# Ubuntu Desktopの初期設定 VisualBox 7.0

### VirtualBox7.xに Liunx Ubuntu Desktop をインストール

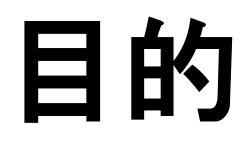

Windows上で、Linux ServerやLinix DeskTop、Winodws11を動かすことができます。

システムエンジニアになる為に、いろいろなシステムを構築して、実績を積み上 げて行く必要があります。

ここでは、LinuxにXAMPPをインストールして、PHPによるサーバーサイドプログラ ミングを学ぶ環境を準備します。

### ポイント

ユーザー名とパスワード 最初にログインするユーザー名とパスワードを設定します。 パスワードは、英数小文字8文字以上が原則です。 これができていないと、スーパーユーザーになれない場合があります。

ターミナルの起動

Virtual Box 7.x と Ubuntu Desktop では、ターミナルが起動しない問題があ ります。

これに対応する為に、Virtual Studio Code をインストールして問題のファイル を修正します。

VSCodeをインストール後、/etc/default/locale ファイルの以下の行を追記しま す。

LANG="en\_US.UTF-8"

修正後、Virtul Boxを再起動すると、ターミナルが利用できます。

# VirtualBoxでUbuntuを動かす

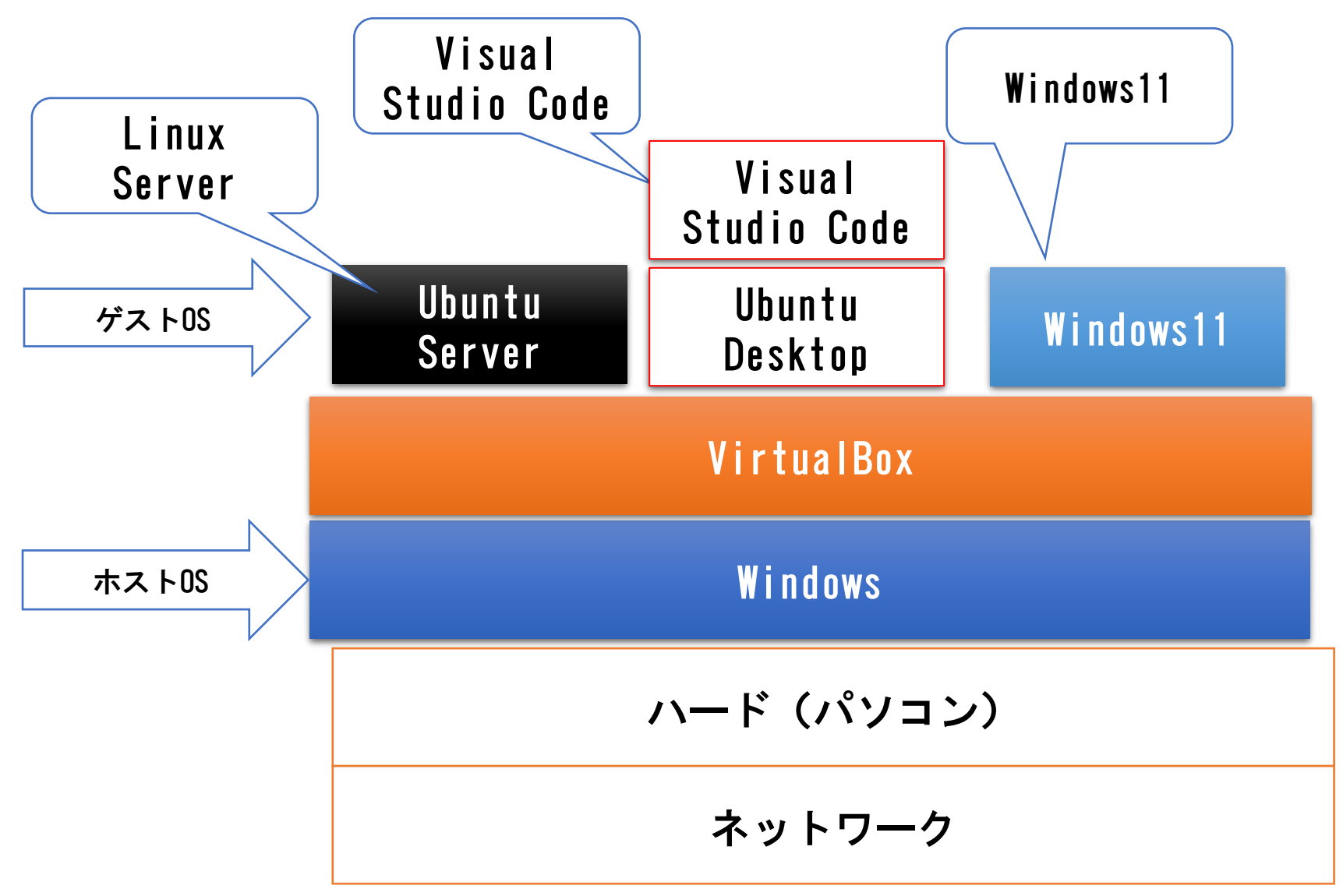

### ハード・ソフト環境

```
1) ハードウエア
  DELL OPTIPLEX 9020 SFF
  OS:Windows10
  CPU:Core i7 4770
  MEM:16GB
  SSD:256GB
  HDD:1TB
  GPU:MSI GeForce GTX 1550
2) 仮想サーバー VirtualBox 7.0.8
3)ゲストOS: Ubuntu Desktop 22.04.2 LTS
4)Virtual Studio Code
```
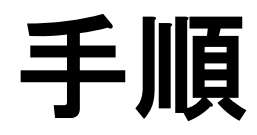

- 1)Ubuntu Desktop インストール Ubuntu Desktop 22.04.2 LTS <https://jp.ubuntu.com/> 2)キーボード設定 3)ディスプレイ設定 4)Virtual Studio Codeインストール Virtual Studio Code <https://azure.microsoft.com/ja-jp/products/visual-studio-code>
- 5)root パスワード変更
- 6)sudo ユーザー設定

### Ubuntu Desktopインストール

# Ubuntu Desktopダウンロード Ubuntu サイトにアクセス

<https://jp.ubuntu.com/>

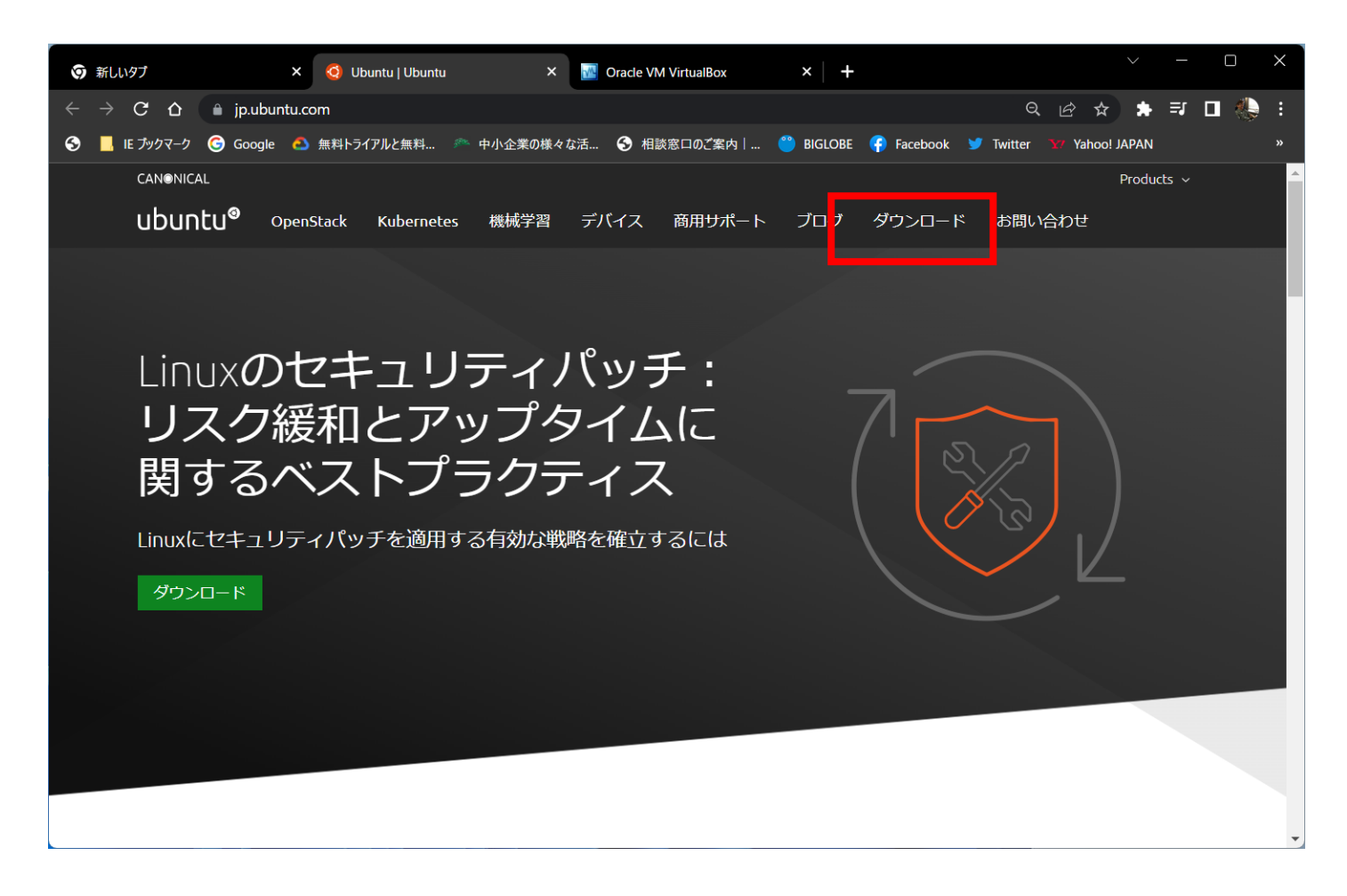

# Ubuntu Desktopダウンロード

### ISOイメージのファイルをダウンロードします。 Ubuntu Desktop 22.04.2 LTS

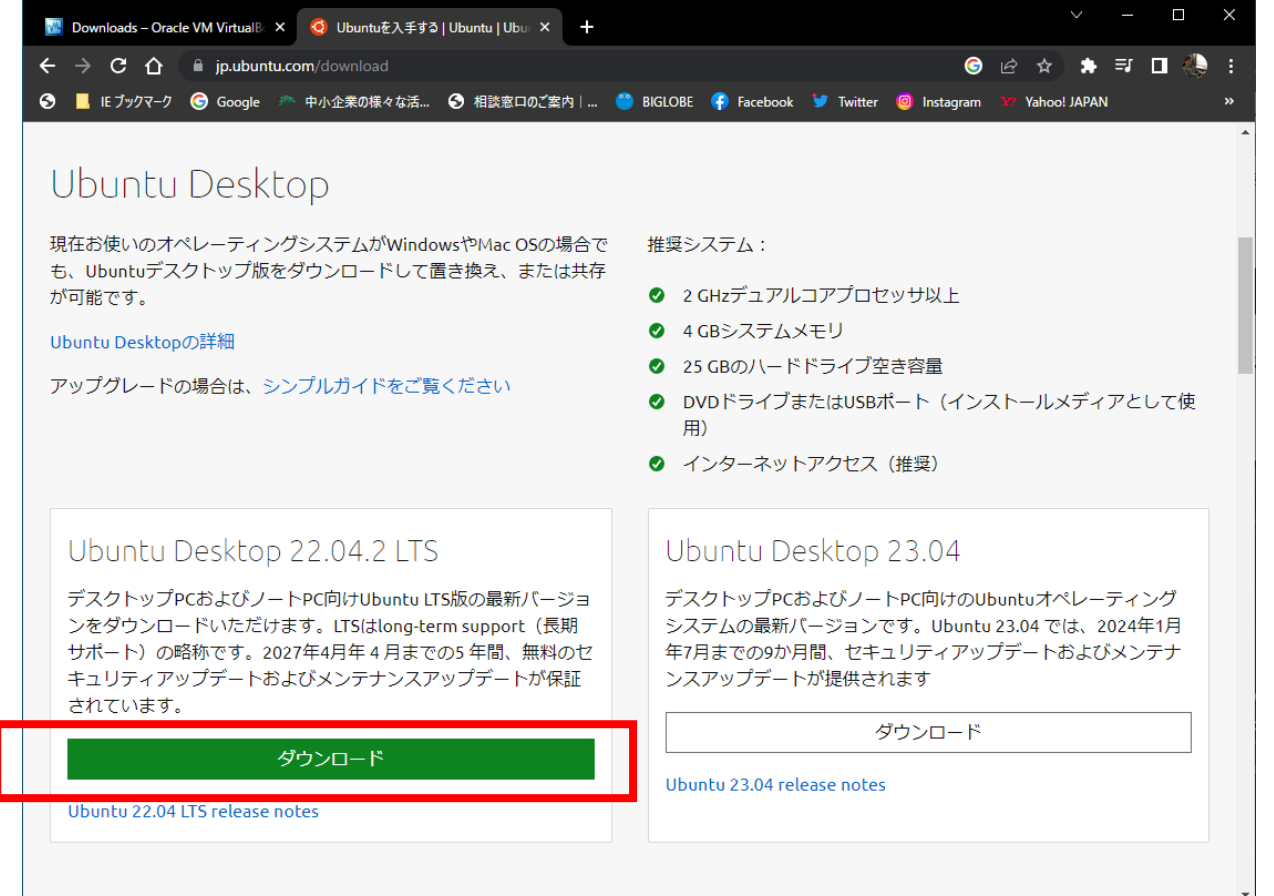

# ダウンロード完了

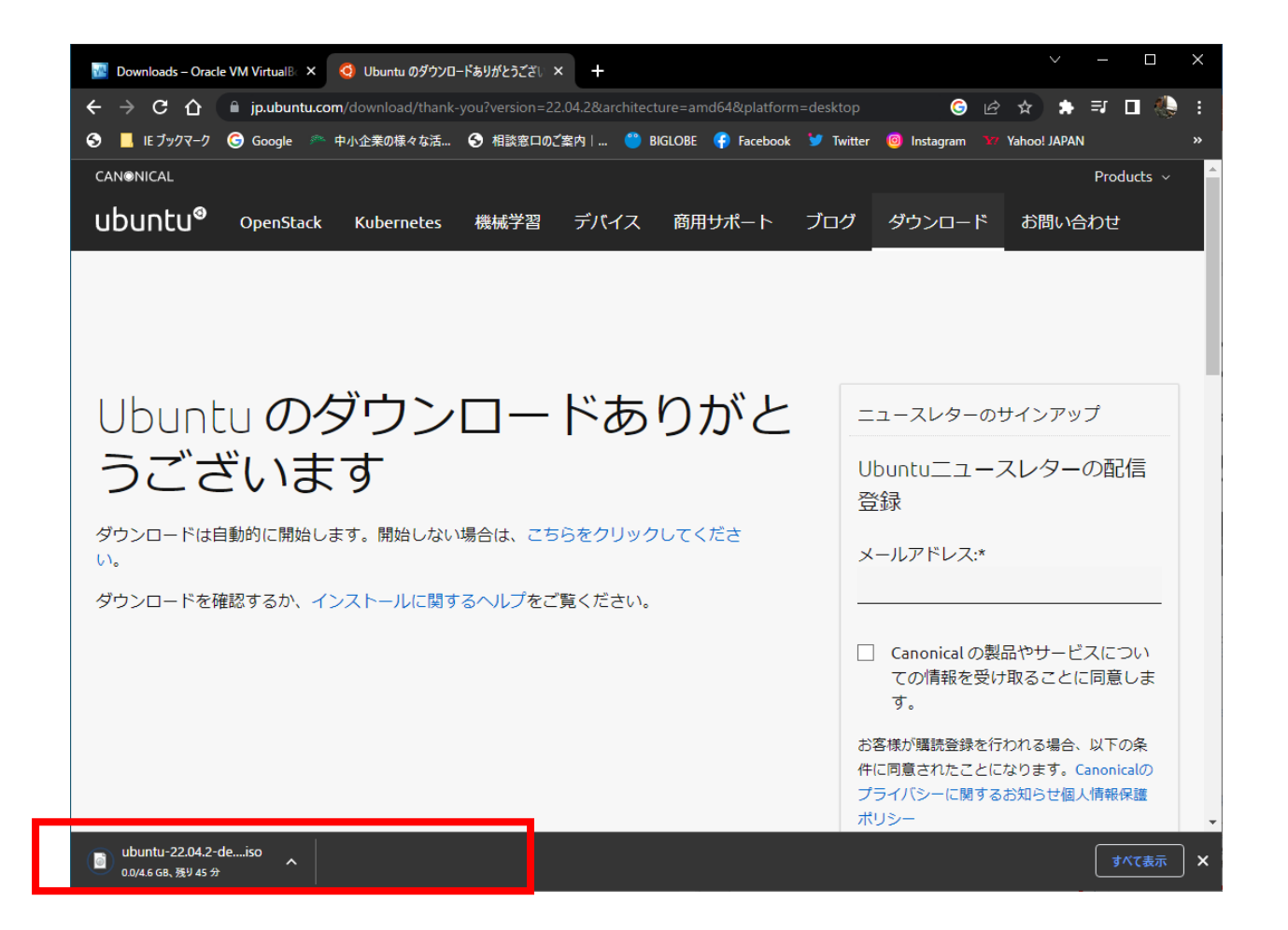

# Ubuntu Desktop インストール

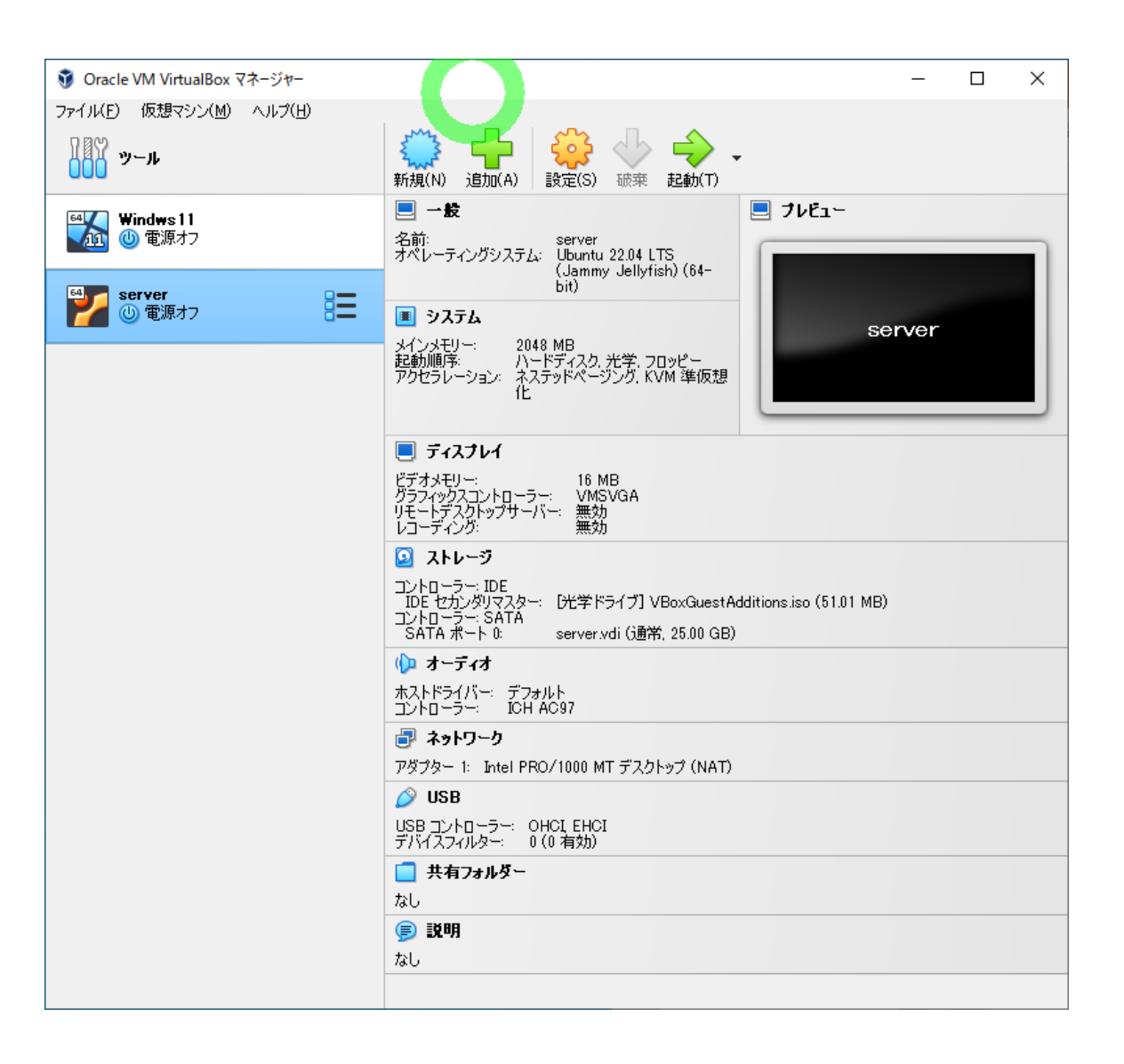

### Ubuntu Desktopインストール

### エキスパートモードに切り替えます

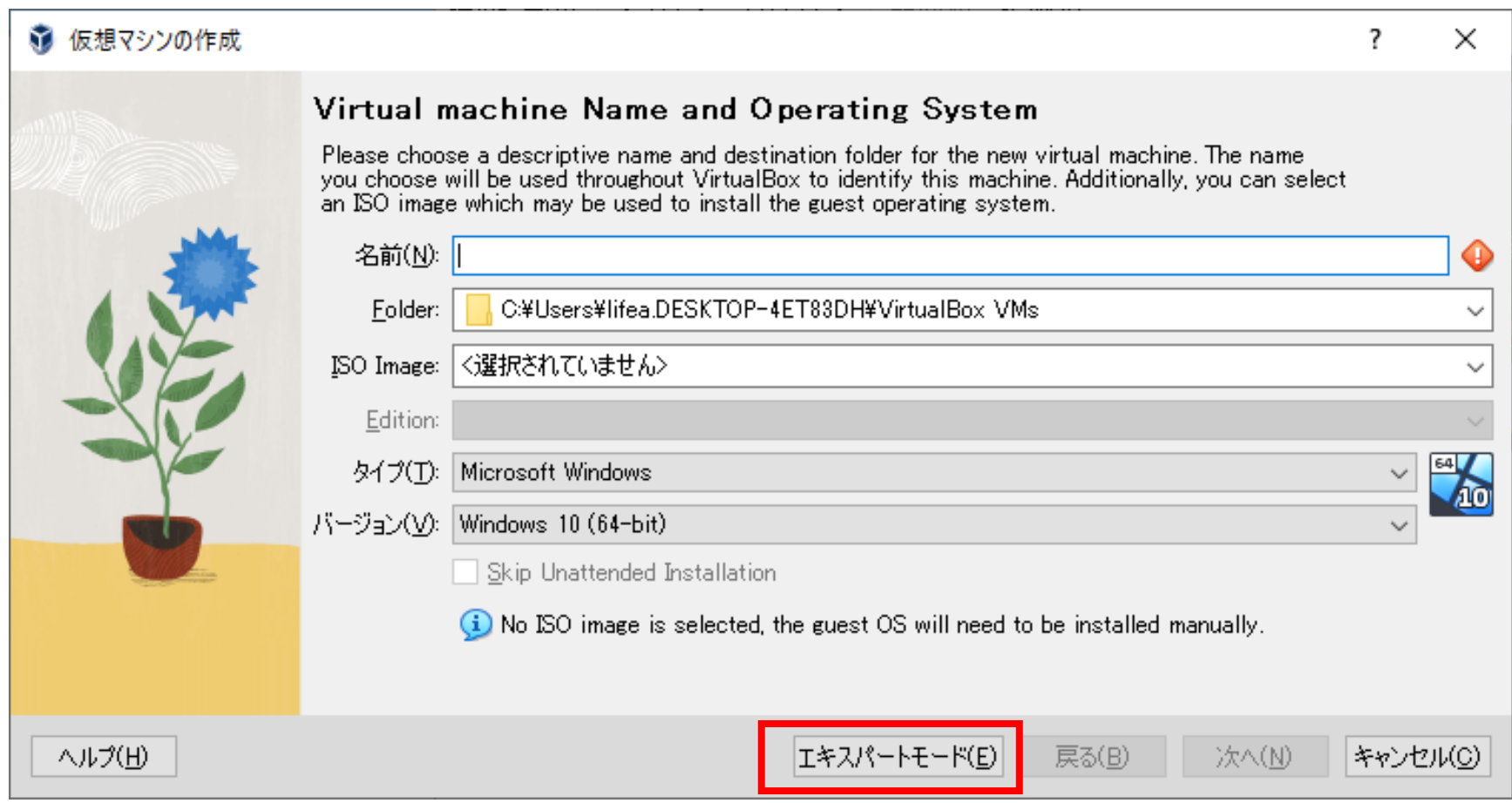

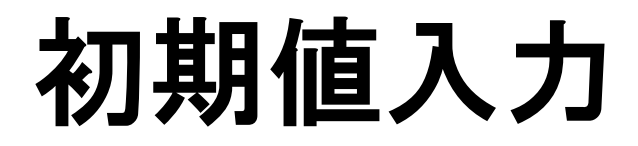

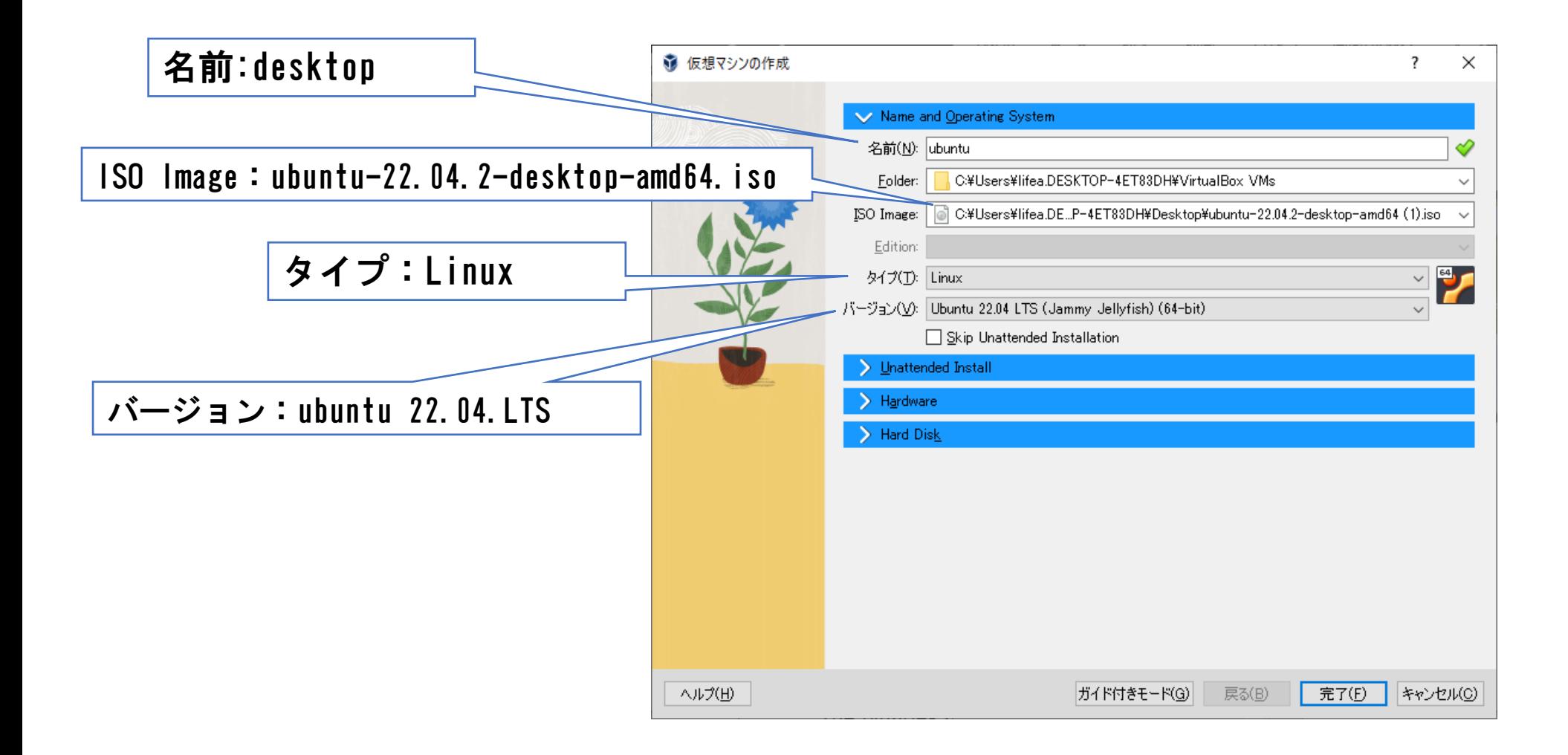

### ISOファイルの選択

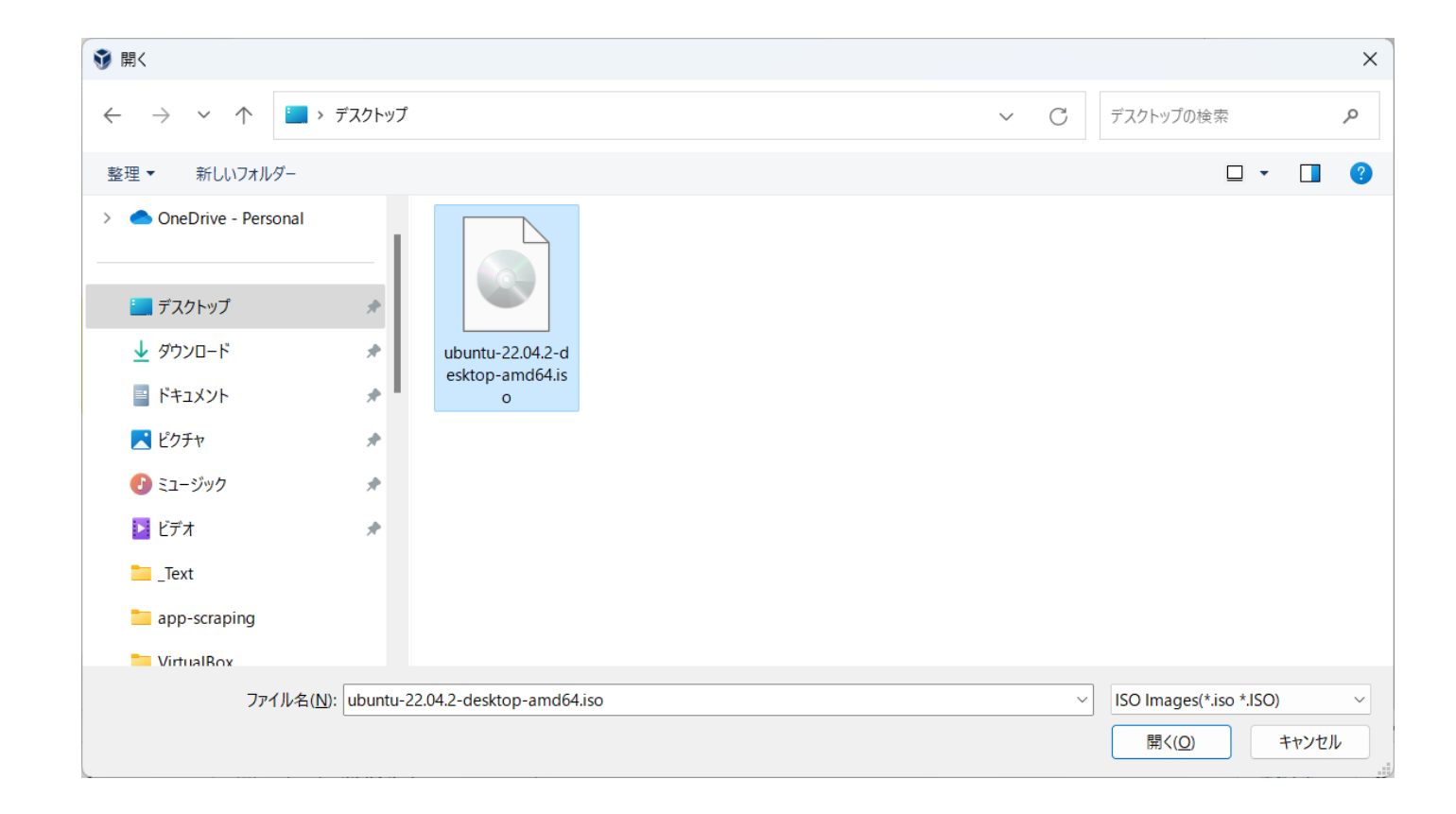

# 初期のIDとパスワードを設定

最初にログインするユーザー名とパスワードを設定します。 パスワードは、英数小文字8文字以上が原則です。

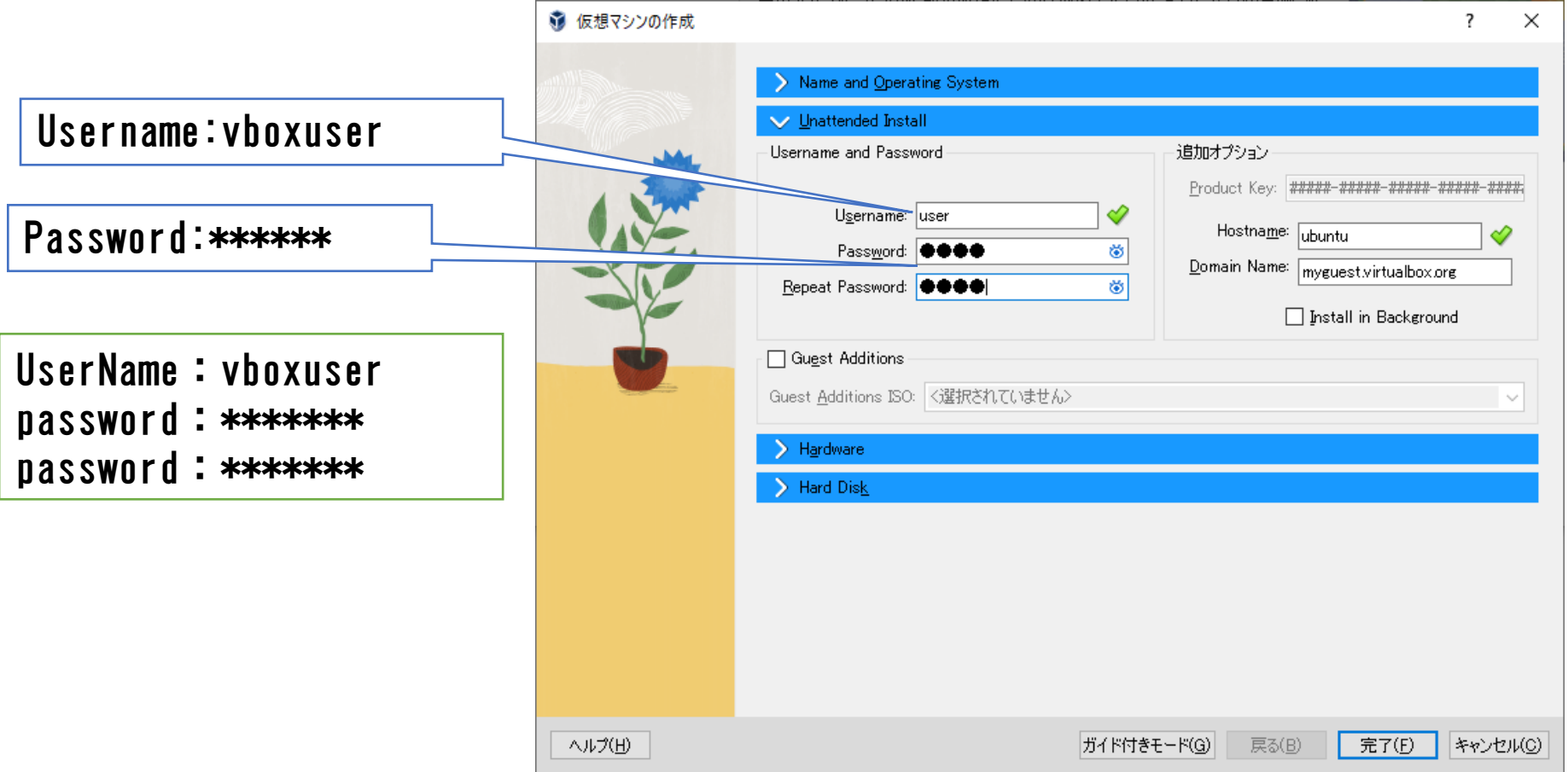

プロセッサーの設定

メインメモリ:(デフォルト) プロセッサ:(デフォルト)

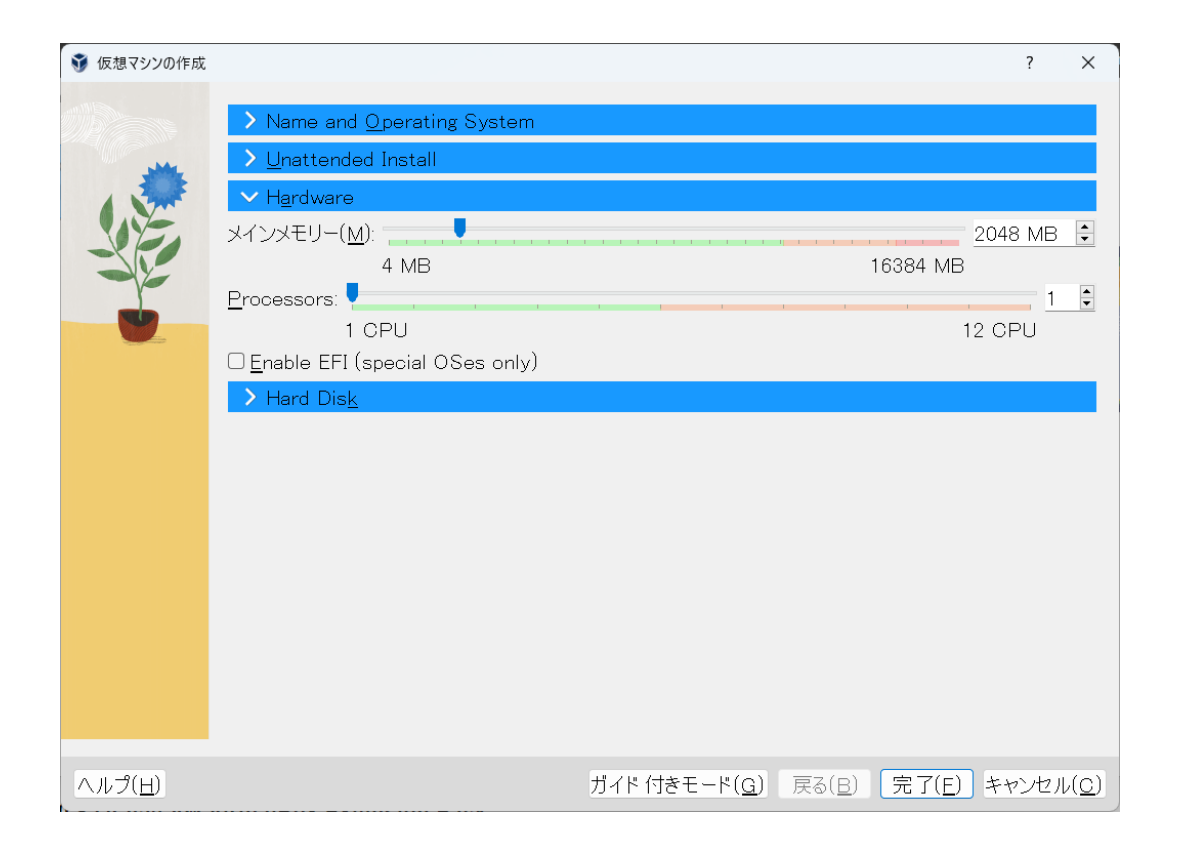

# ディスク容量の設定

### Ubuntu Desktopの場合、20MB以上にしましょう

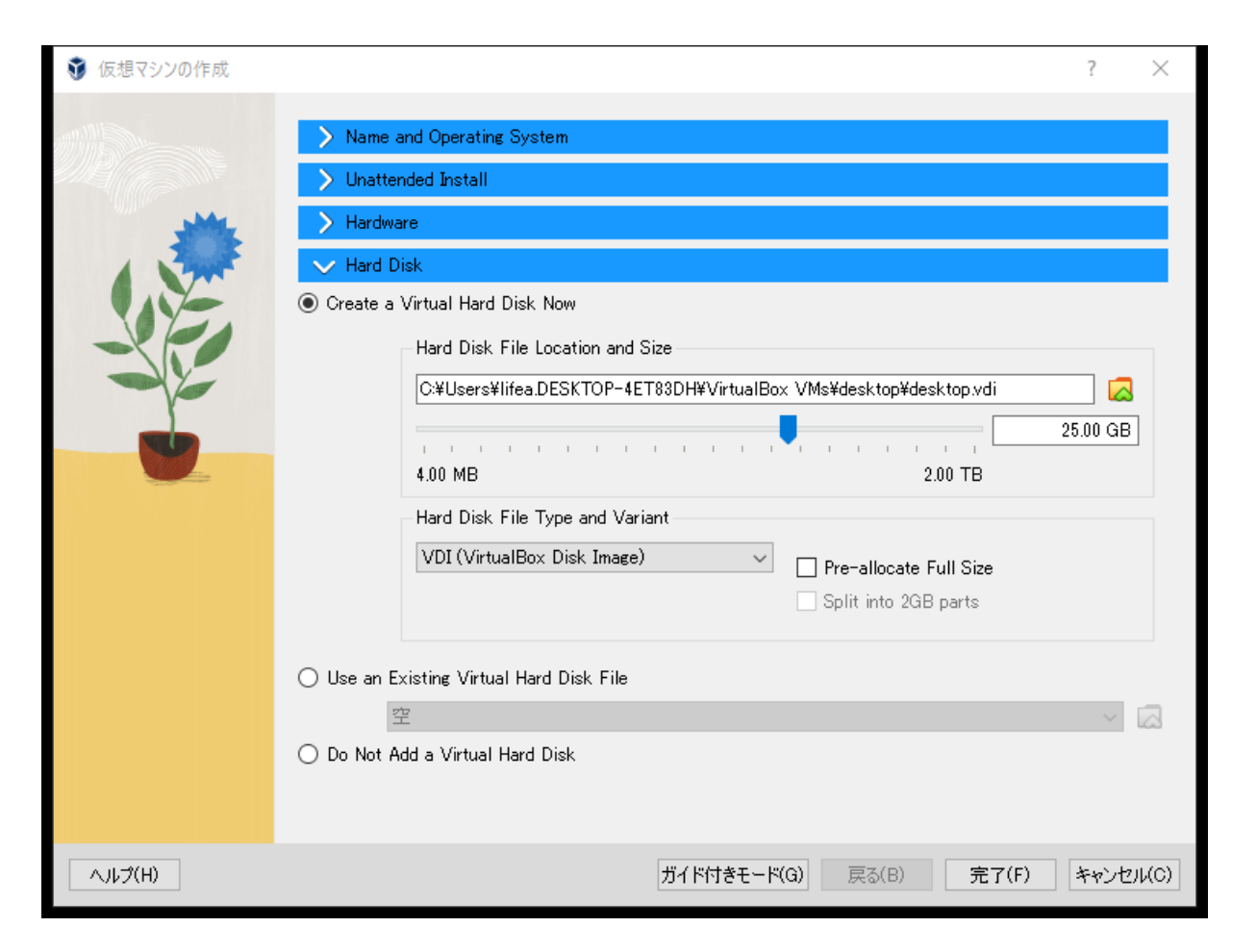

# Ubuntu Desktpインストール

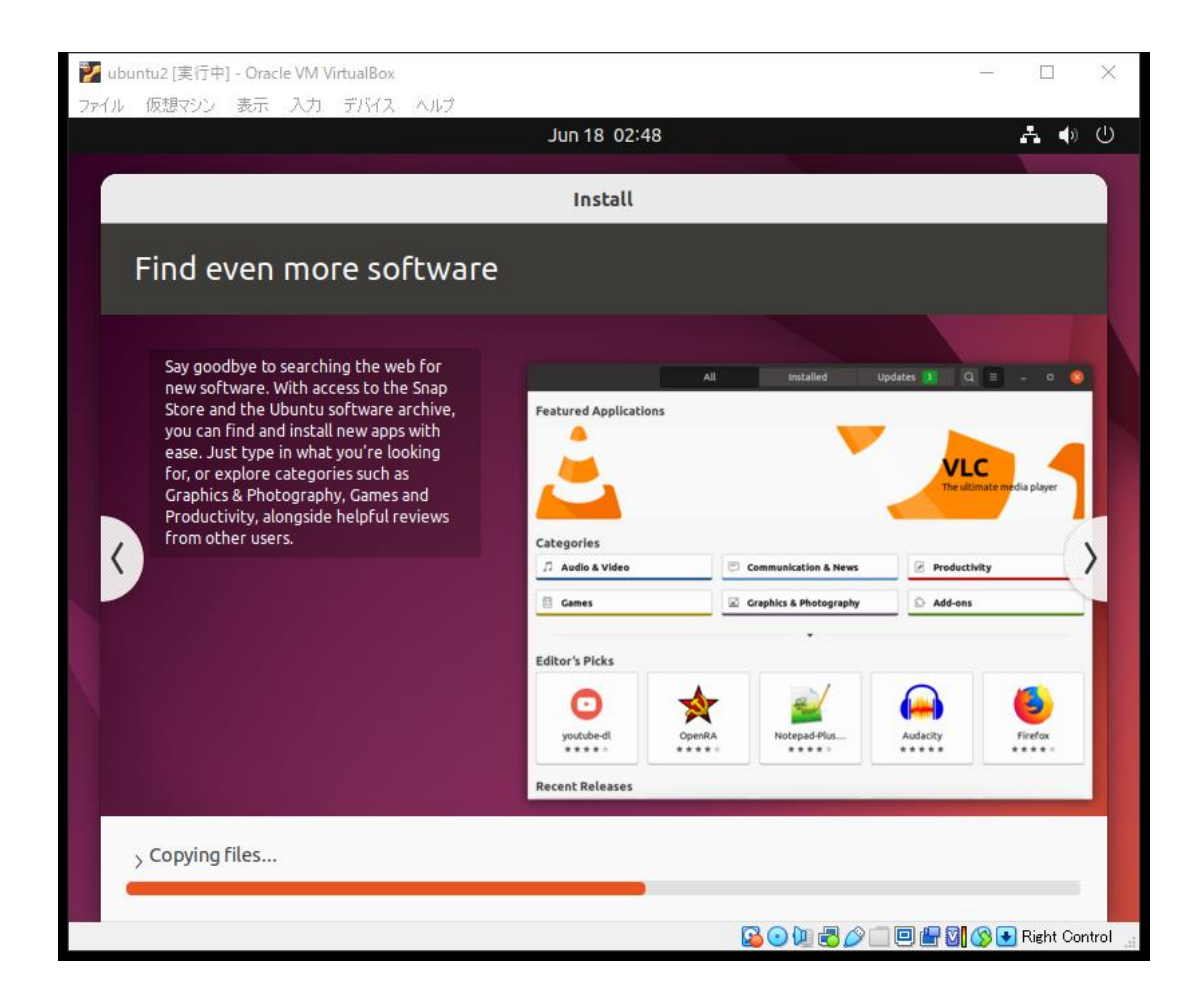

# Ubuntu Desktp ログイン

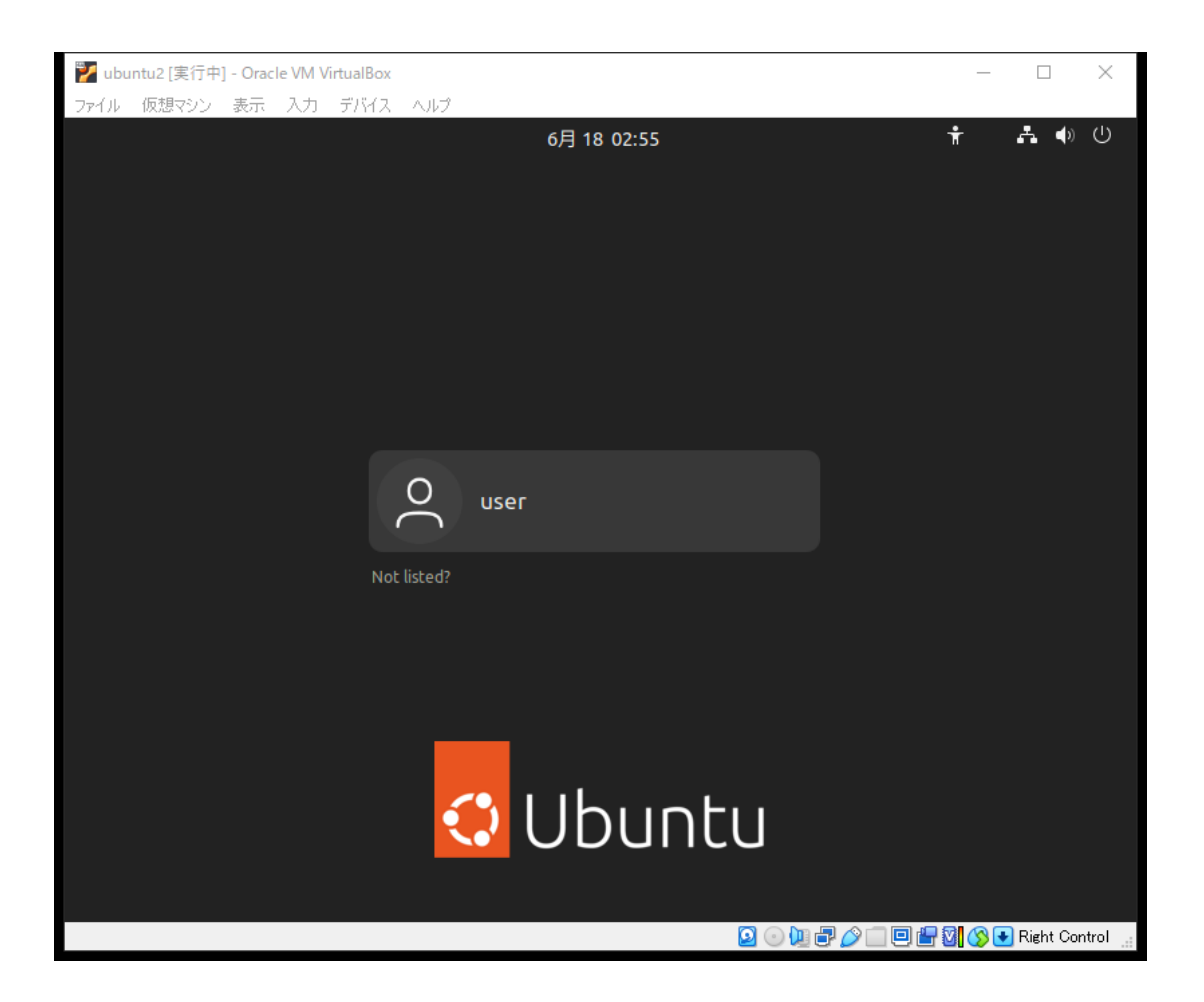

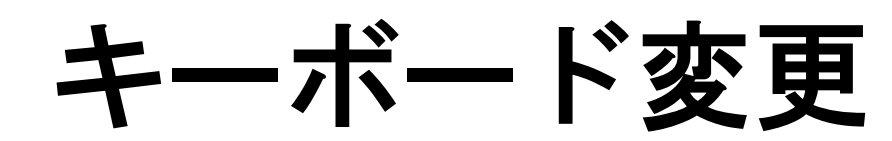

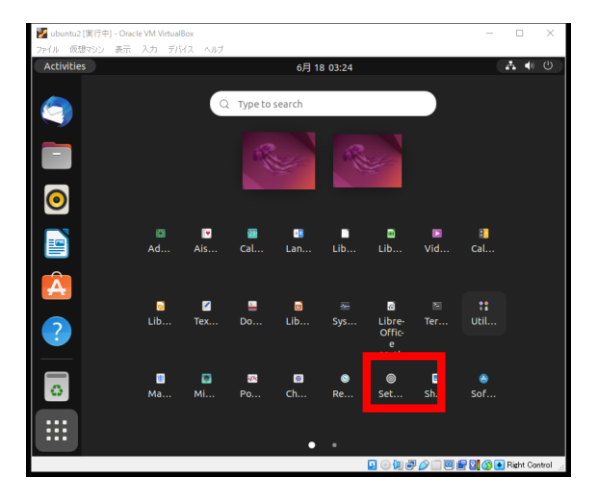

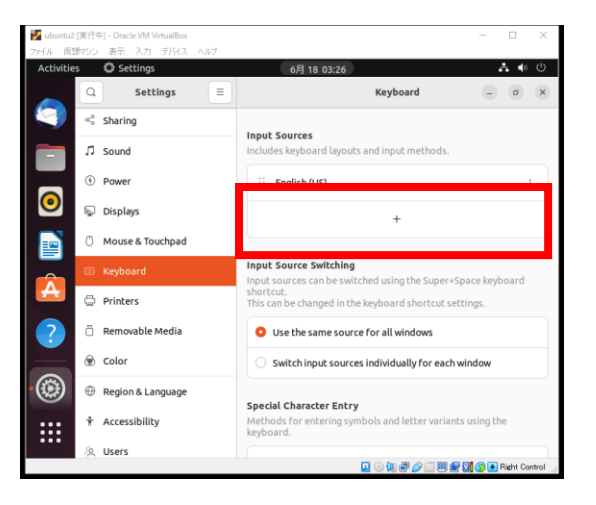

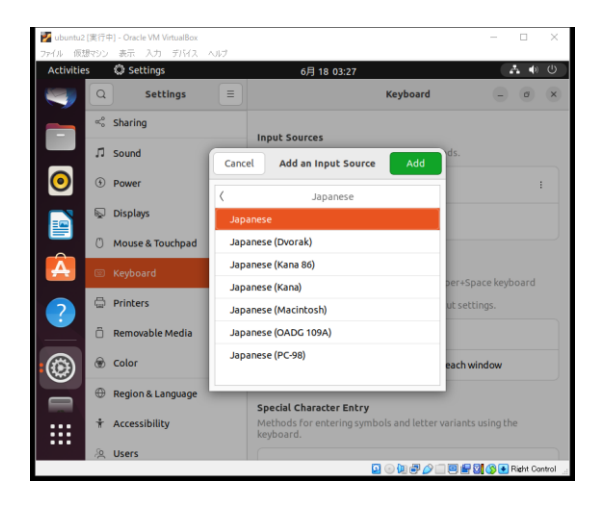

### Settings

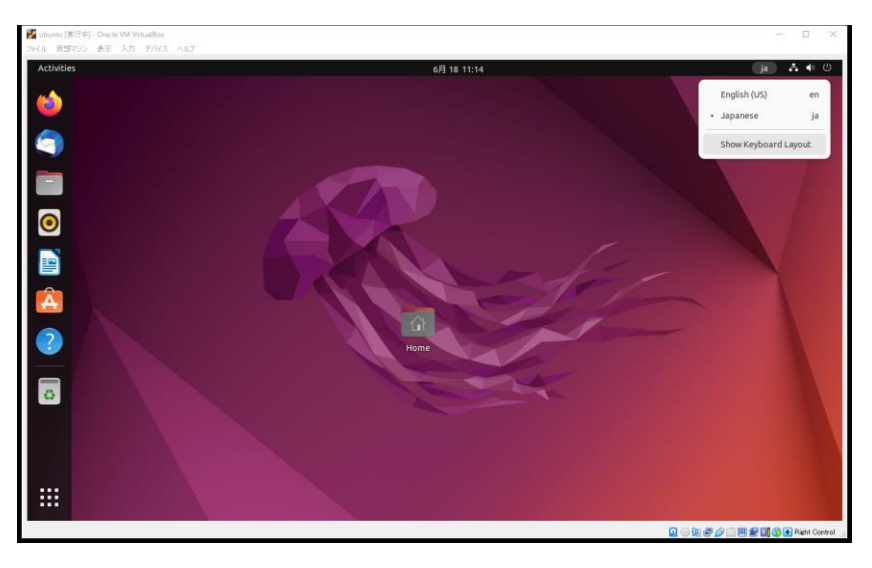

# スタート画面(Skip)

### すべてスキップします。VsCodeを後でインストールします。

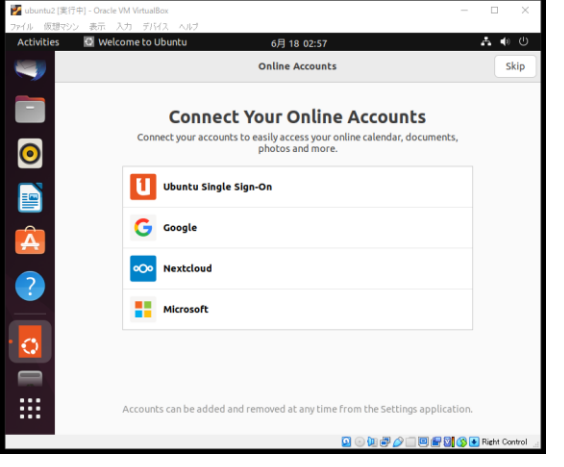

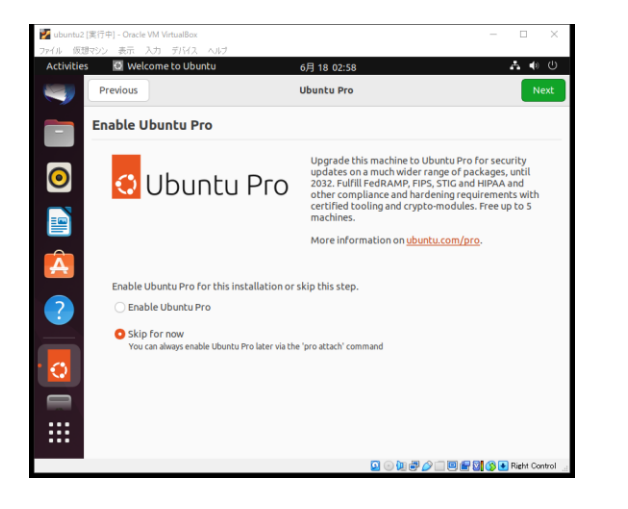

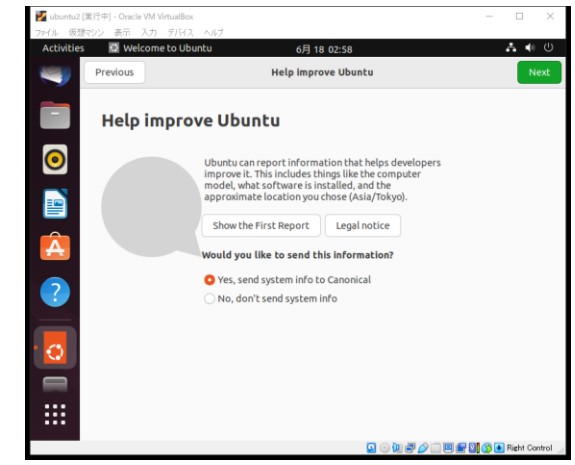

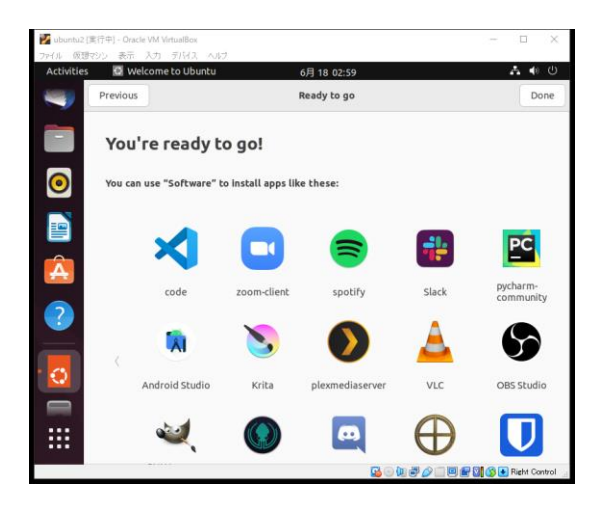

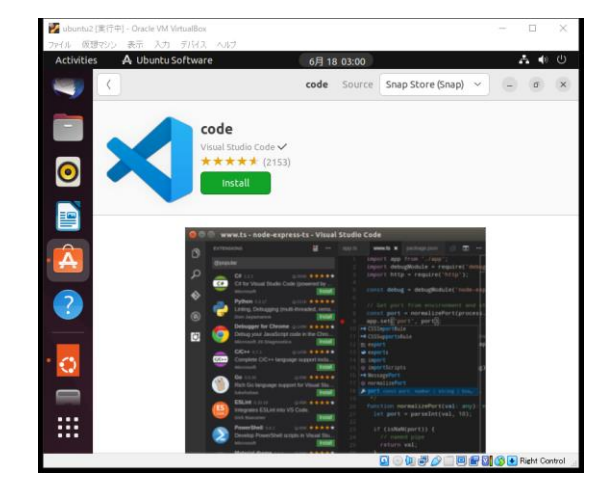

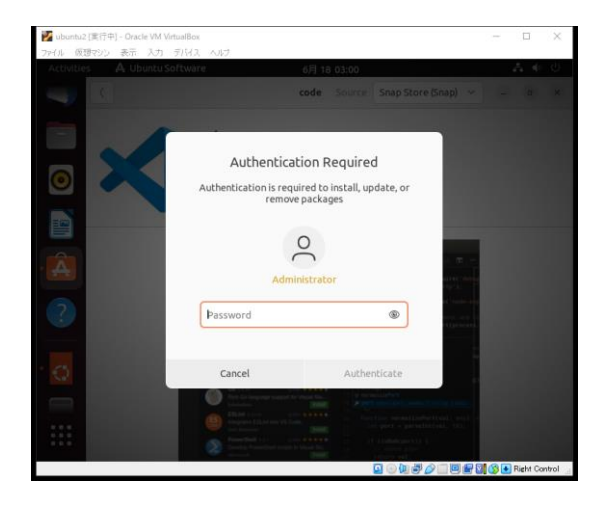

キーボード変更

キーボードの設定をします。 Japanesのキーボードを選びます。

キーボードの設定が合っていないと、VI等でコマンドが使えなくなります。

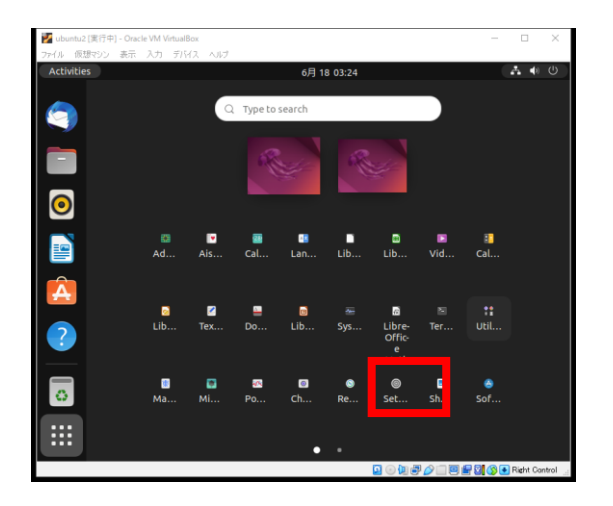

Settings

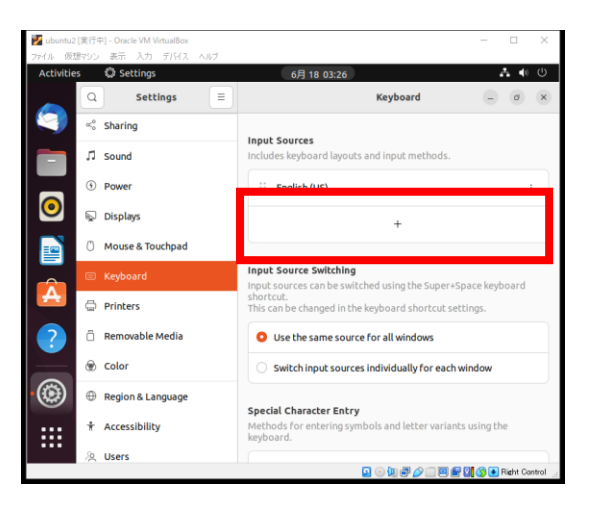

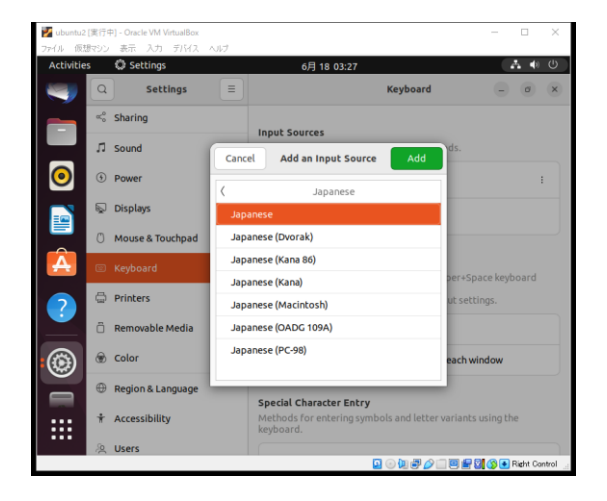

ディスプレイ設定

### ディスプレイサイズを変更します。 お好みのサイズで結構です。(1360×768 16:9)を選択しました。

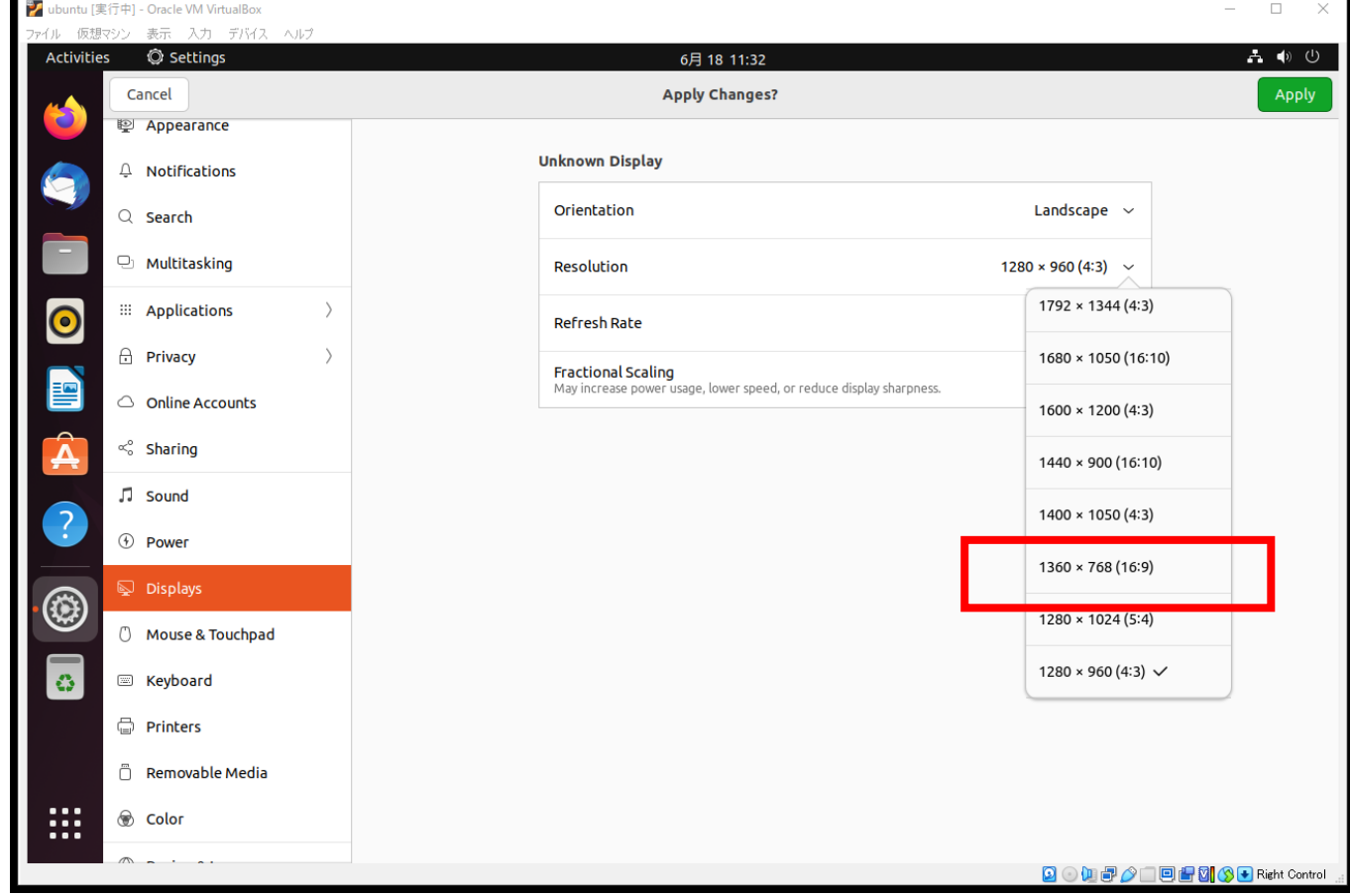

### Virtual Stadio Codeのダウンロード

### ブラウザーを起動します

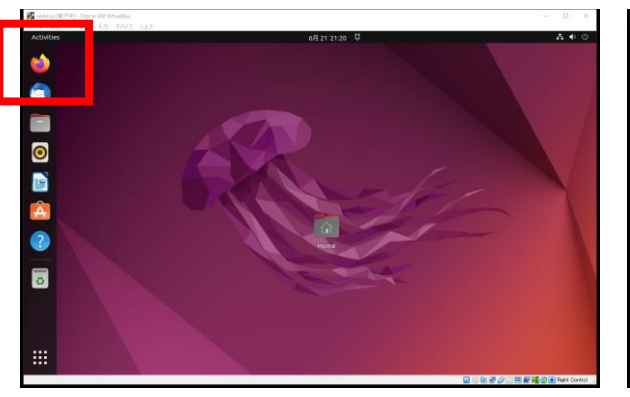

### Virtual Stadio Code を検索します ダウンロードを選択

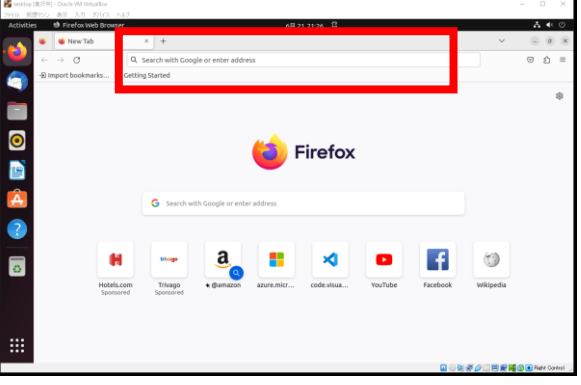

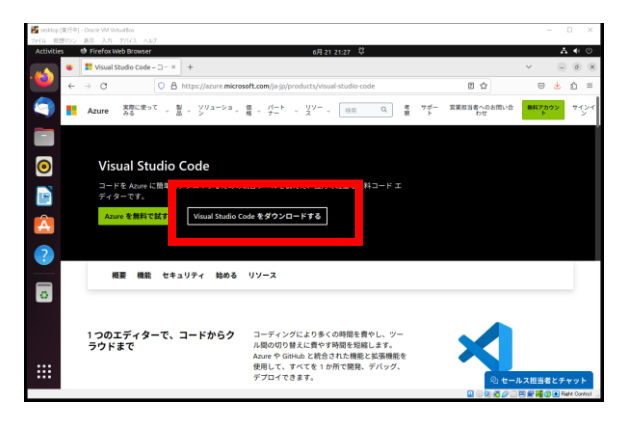

#### Ubuntuを選択

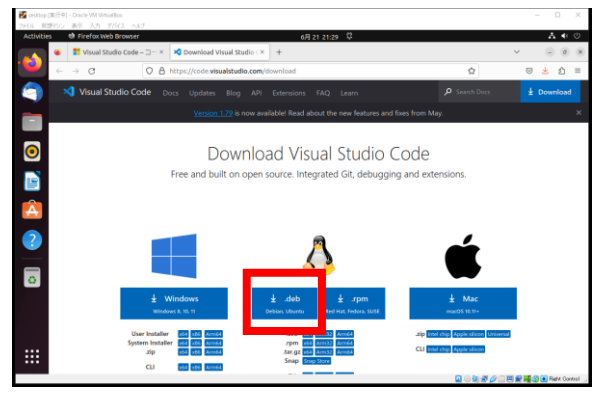

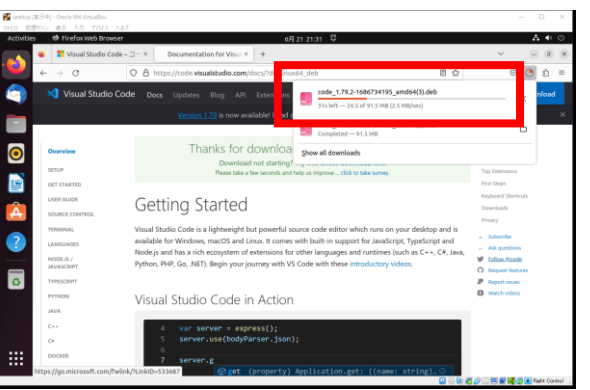

### ダウンロードフォルダーを開く

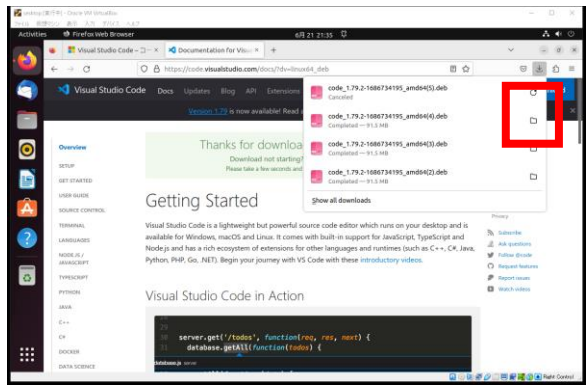

### Virtual Stadio Codeのインストール

### ファイルを右クリック

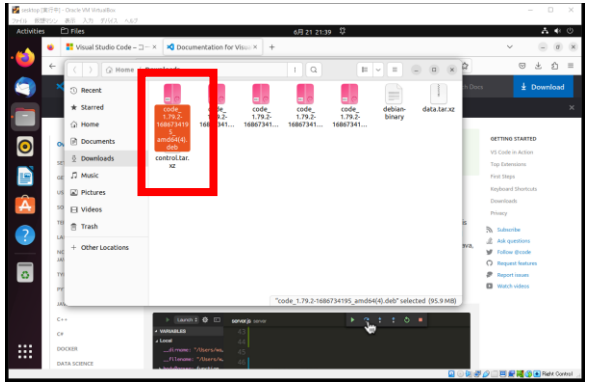

Open With Other Application  $\circ$   $\circ$   $\circ$  $\Box$ debian<br>Ninary  $code$ <sub>1.79.2</sub>  $\overline{\bullet}$ 

 $\frac{1}{2}$  and  $\frac{1}{2}$ 

First Steps

<br>Keyboard Sh

Downloads<br>Privacy

 $\begin{tabular}{ll} \hline \textbf{No} & Inducile \\ \hline \textbf{No} & Add questions \\ \textbf{M} & Toflow & Code \\ \hline \textbf{O} & Inpart feature \\ \textbf{P} & Inport invar \end{tabular}$ 

#### Software install

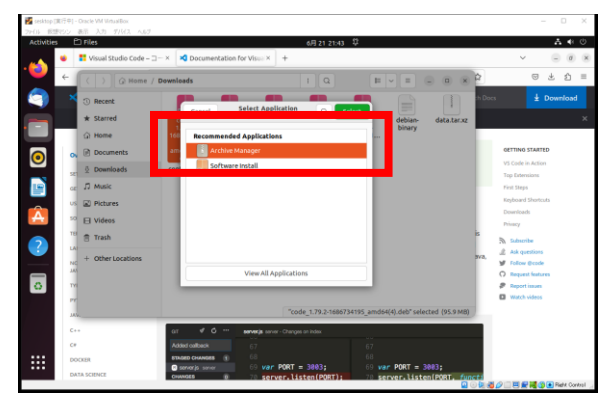

install

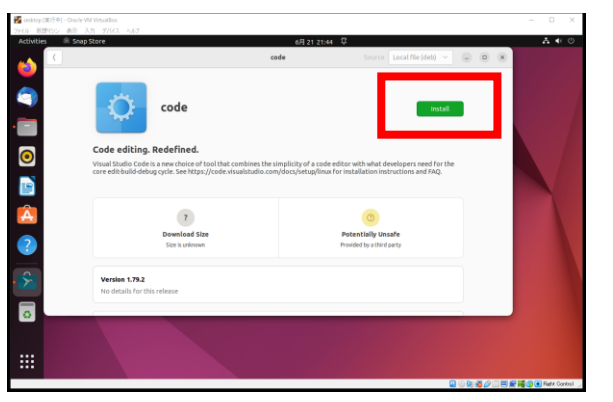

パスワード入力

B

臦

 $D$  Music

**N** Picture

 $\overline{\mathbf{H}}$  Video

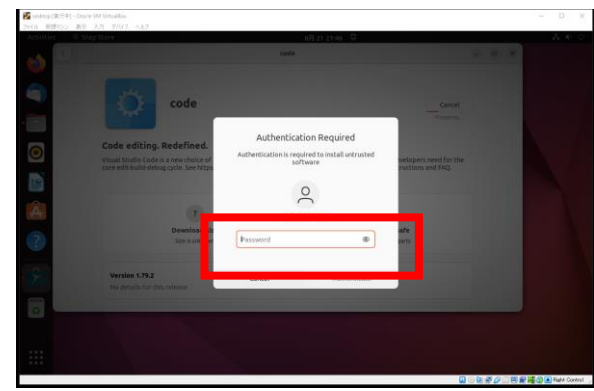

インストール

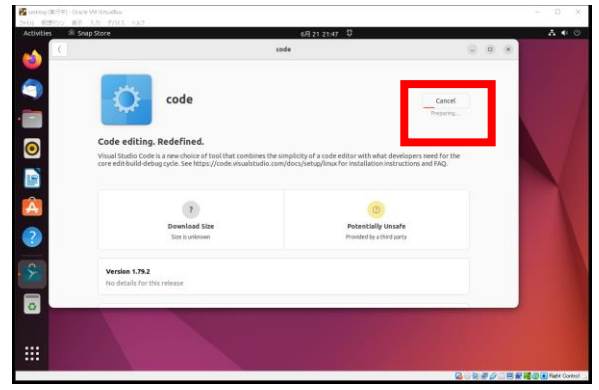

# Vrtual Stadio Code trminal起動

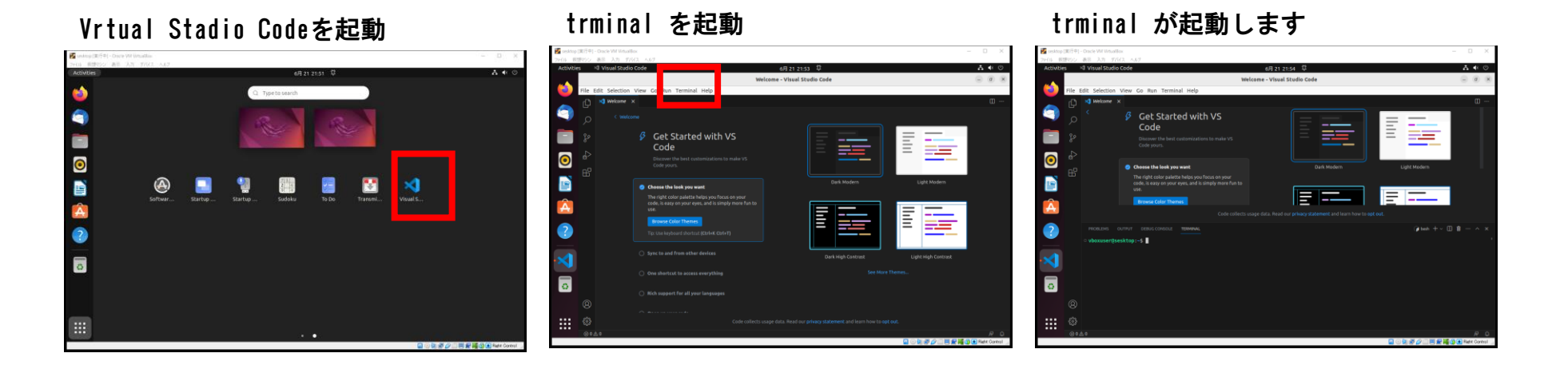

# root パスワード初期設定

スーパーユーザー(root)のパスワードがデフォルトのままなので修正しておきます。

user0001@desktop~\$ sudo passwd root [sudo] password for user0001 New Passowrd:\*\*\*\*\* Retype new passwd: \*\*\*\*\*

user0001@desktop~#

### 初期ユーザーをsudo Groupに追加

root@desktop:/home/user# usermod -G sudo vboxuser

### ターミナル起動の設定

VirtualBox 7.0 に、Ubuntu Desktopをインストールした場合ターミナルが起動し ない問題があります。

Virtual Stadio Codeのインストールして /etc/default/locale を修正します。

/etc/default/locale

\$ sudo vi /etc/default/locale

LANG="en\_US.UTF-8"

Restart

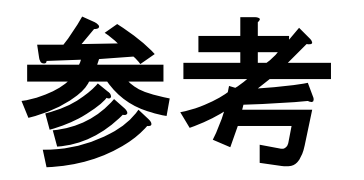

動画

#### 概要

Windows上で、Linux ServerやLinix DeskTop、Winodws11を動かすことができます。 システムエンジニアになる為に、いろいろなシステムを構築して、実績を積み上げて行く必要があります。 ここでは、LinuxにXAMPPをインストールして、PHPによるサーバーサイドプログラミングを学ぶ環境を準備します

詳細の解説

<https://lifeanddigital.net/linux-basice/virtualbox-ubuntu-desktop>

関連サイト システムエンジニアスクール:<https://lifeanddigital.net/> 株式会社ライフプランニング:<https://lifeplan-it.co.jp/>

ツール

VirtualBox 7.0.8 :<https://www.virtualbox.org/> Ubuntu Desktop 22.04.2 LTS https://ip.ubuntu.com/ Virtual Studio Code:<https://azure.microsoft.com/ja-jp/products/visual-studio-code> XAMPP 6.2.8 : <https://www.apachefriends.org/jp/index.html>

#### 音楽

#### [可愛いほわほわBGM] ふかふかバターロール

https://commons.nicovideo.jp/material/nc187554

#### VirtualBox7-Ubuntu-Desktop

Youtube:システムエンジニアスクール [810yaten@gmail.com](mailto:810yaten@gmail.com) Yaten810

### Visual Studio Code 手動インストール

https://code.visualstudio.com/Download

\$ cd ~/Downloads

\$ ls code\* code\_1.47.3-1595520028\_amd64.deb

\$ sudo apt install ./code\_1.47.3-1595520028\_amd64.deb